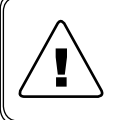

*Перед началом работы с данным устройством внимательно изучите руководство по эксплуатации во* ! *избежание получения травм и повреждения системы!* 

# **Руководство по эксплуатации**

# **Z170REG**

**Универсальный преобразователь-разветвитель с гальванической развязкой**

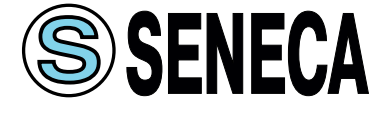

# СОДЕРЖАНИЕ

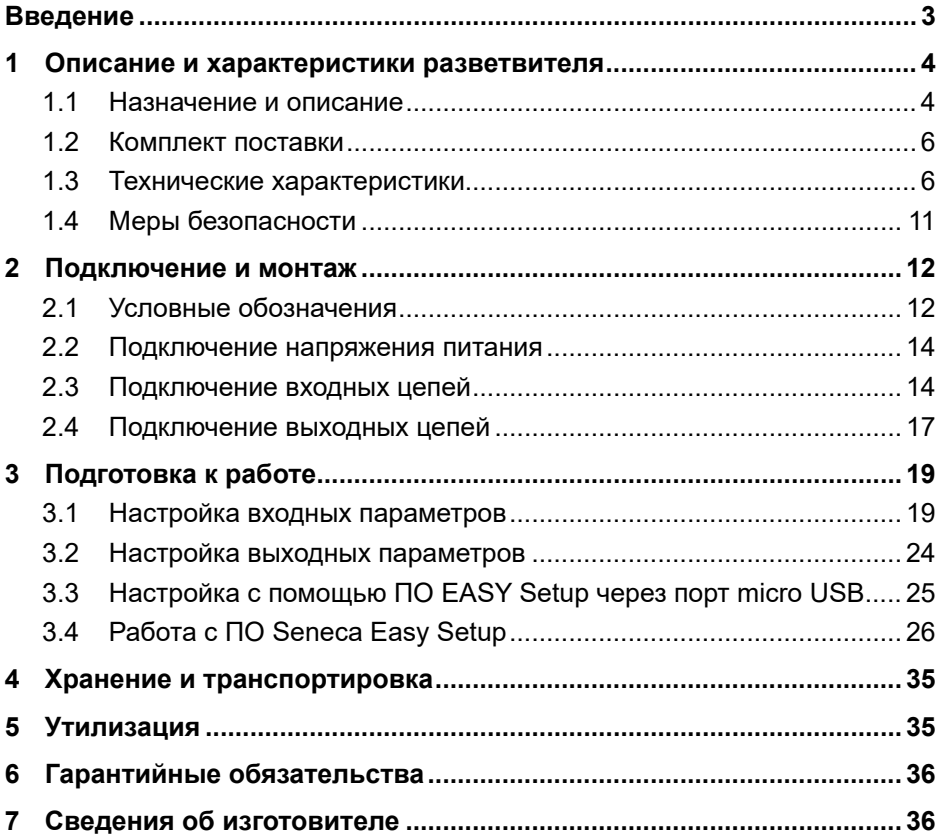

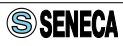

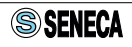

# <span id="page-4-0"></span>**Введение**

Данное руководство по эксплуатации (далее по тексту РЭ) предназначено для ознакомления технического, обслуживающего и эксплуатирующего персонала с принципом работы, техническими характеристиками, комплектностью, конструктивными особенностями, условиями применения, порядком работы и техническим обслуживанием универсального преобразователя-разветвителя с гальванической развязкой Z170REG (далее по тексту разветвитель). Перед эксплуатацией разветвителя необходимо ознакомиться с РЭ. Подключение, настройка и техническое обслуживание разветвителя должны производиться только квалифицированными сотрудниками, изучившими данное РЭ.

- В РЭ приняты следующие условные обозначения:
- БП блок питания;
- ПО программное обеспечение;
- ПК персональный компьютер;
- ТП термопара;
- ТС термопреобразователь сопротивления;
- $\bigwedge$  внимание, опасность.

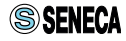

# <span id="page-5-0"></span>**1 Описание и характеристики разветвителя**

## **1.1 Назначение и описание**

Разветвитель предназначен для преобразования и разветвления сигналов различных датчиков: ТП, ТС, датчиков давления, влажности и т. д. Разветвитель имеет универсальный вход для подключения сигналов типа:

- $\cdot$  TN:
- • ТС по 2-х проводной схеме;
- • ТС по 3-х проводной схеме;
- • ТС по 4-х проводной схеме;
- • потенциометр;
- унифицированный сигнал по току;
- унифицированный сигнал по напряжению.

Разветвитель имеет два аналоговых выхода, каждый из которых имеет свои настройки. Таким образом, входной сигнал преобразовывается и разветвляется на два выходных сигнала, унифицированных по току (0...20 мА, 4...20 мА) или напряжению (0...5 В, 0...10 В).

Разветвитель также предназначен для обеспечения гальванической развязки первичных и вторичных измерительных цепей. Измерительный вход, оба аналоговых выхода и цепь питания гальванически изолированны друг от друга.

Настройка типа входа и выходов осуществляется как с помощью DIP-переключателей, так и программно, с использованием внешнего ПО Seneca Easy Setup, через порт micro USB. Схема гальванической развязки представлена на рисунке 1.

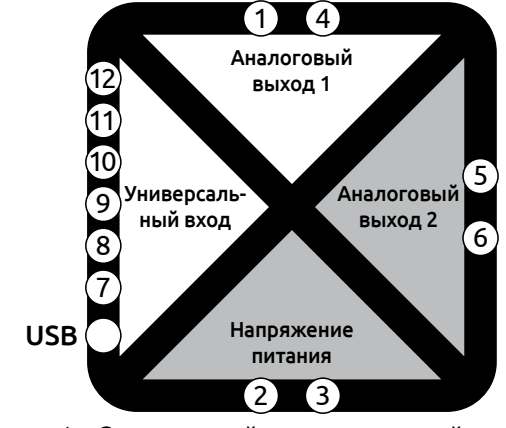

*Рисунок 1 - Схема линий гальванической развязки*

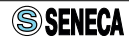

Z170REG выполнен в черном пластиковом корпусе со съемными клеммными колодками. Клеммные колодки для подключения входного сигнала, питания и выходных сигналов находятся на верхней и нижней части лицевой стороны разветвителя. На фронтальной панели также располагаются органы индикации и порт micro USB.

На боковой панели разветвителя находятся группы переключателей, с помощью которых устанавливаются настройки входных и выходных параметров. На рисунке 2 обозначены основные элементы управления и индикации разветвителя.

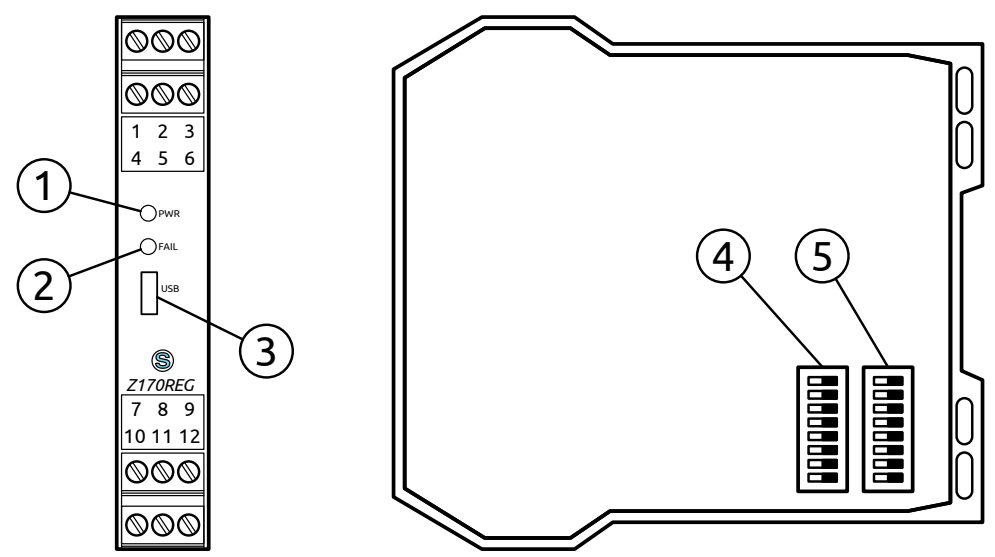

*Рисунок 2 - Обозначение элементов индикации и управления*

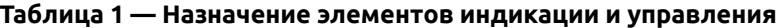

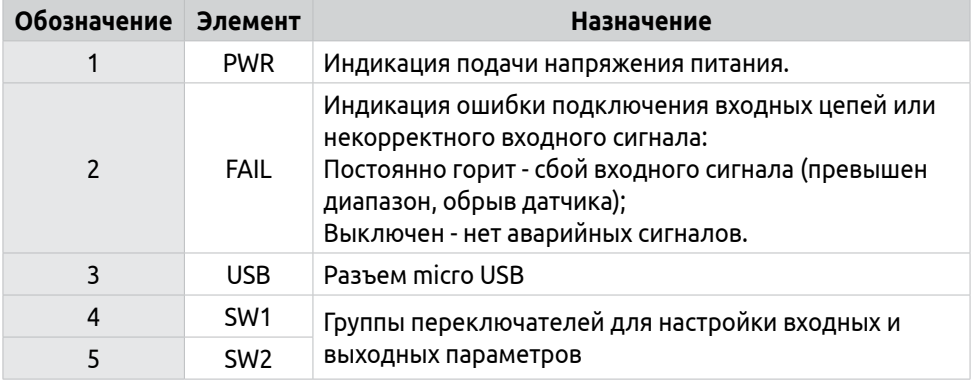

Со стороны задней части разветвителя располагается крепление для монтажа на DIN-рейку.

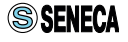

## <span id="page-7-0"></span>**1.2 Комплект поставки**

В комплект поставки разветвителя Z170REG входят:

- Непосредственно сам разветвитель в упаковке;
- Техническое описание на русском и английском языках;
- Руководство по Эксплуатации;
- • Гарантийный талон.

## **1.3 Технические характеристики**

Основные технические характеристики разветвителя приведены в таблице 2

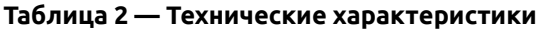

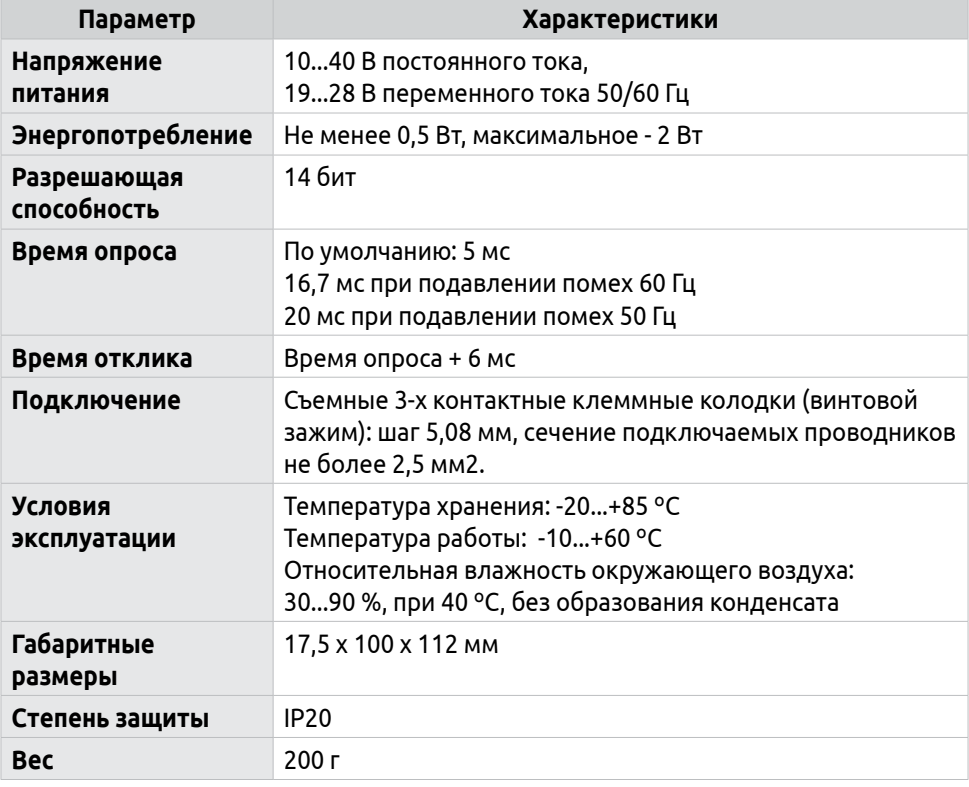

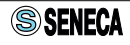

## **Таблица 3 — Характеристики входных сигналов**

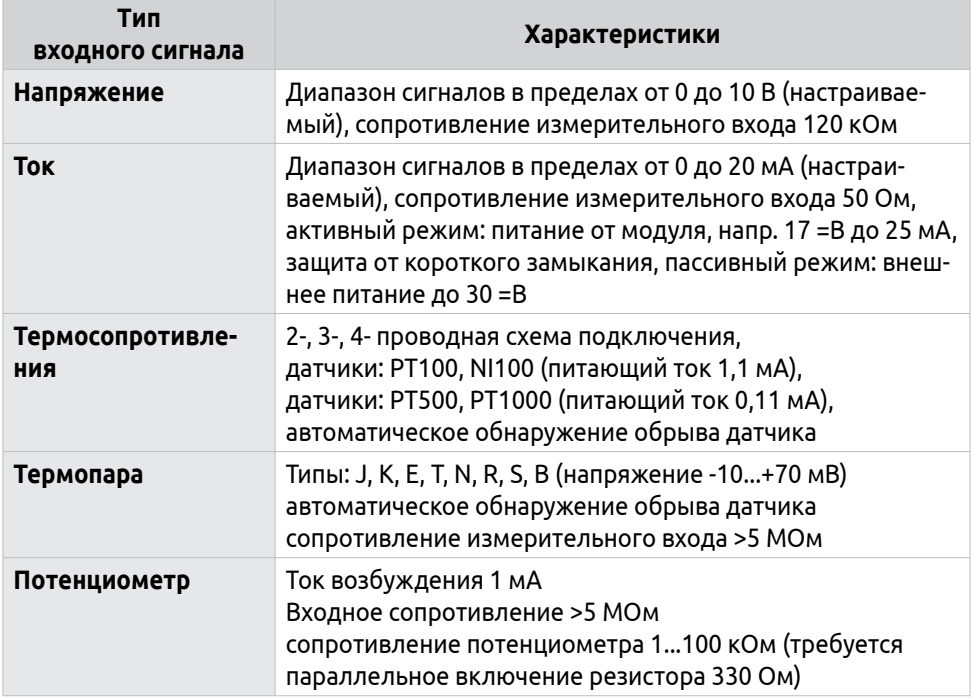

## **Таблица 4 — Диапазоны измерений ТП и погрешность округления**

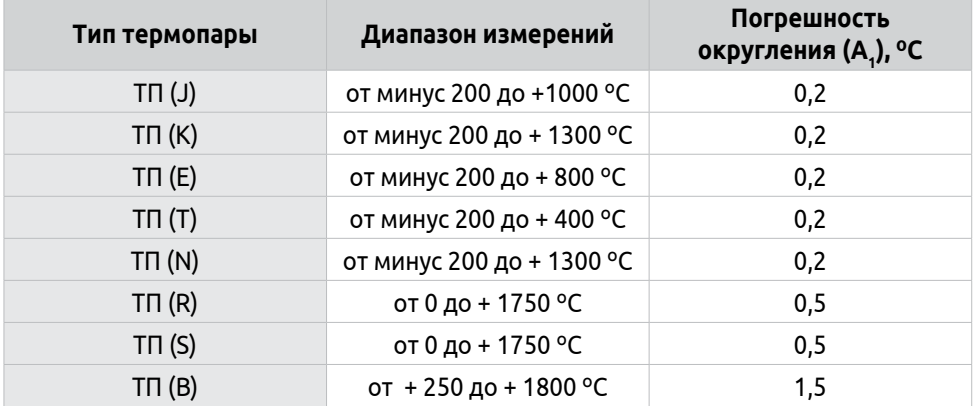

## **Таблица 5 — Диапазоны измерений ТС и погрешность округления**

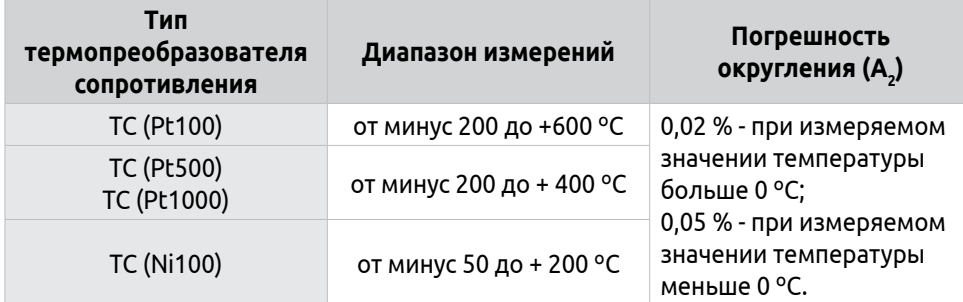

## **Таблица 6 — Метрологические характеристики**

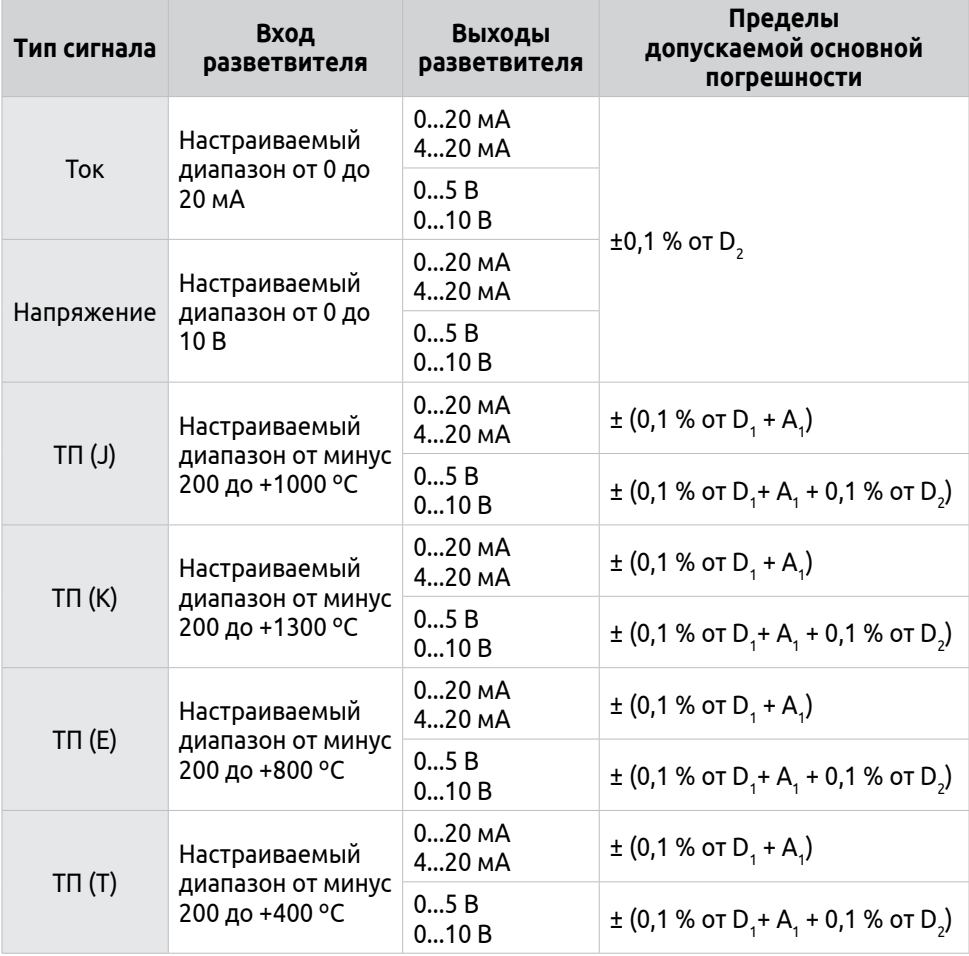

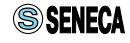

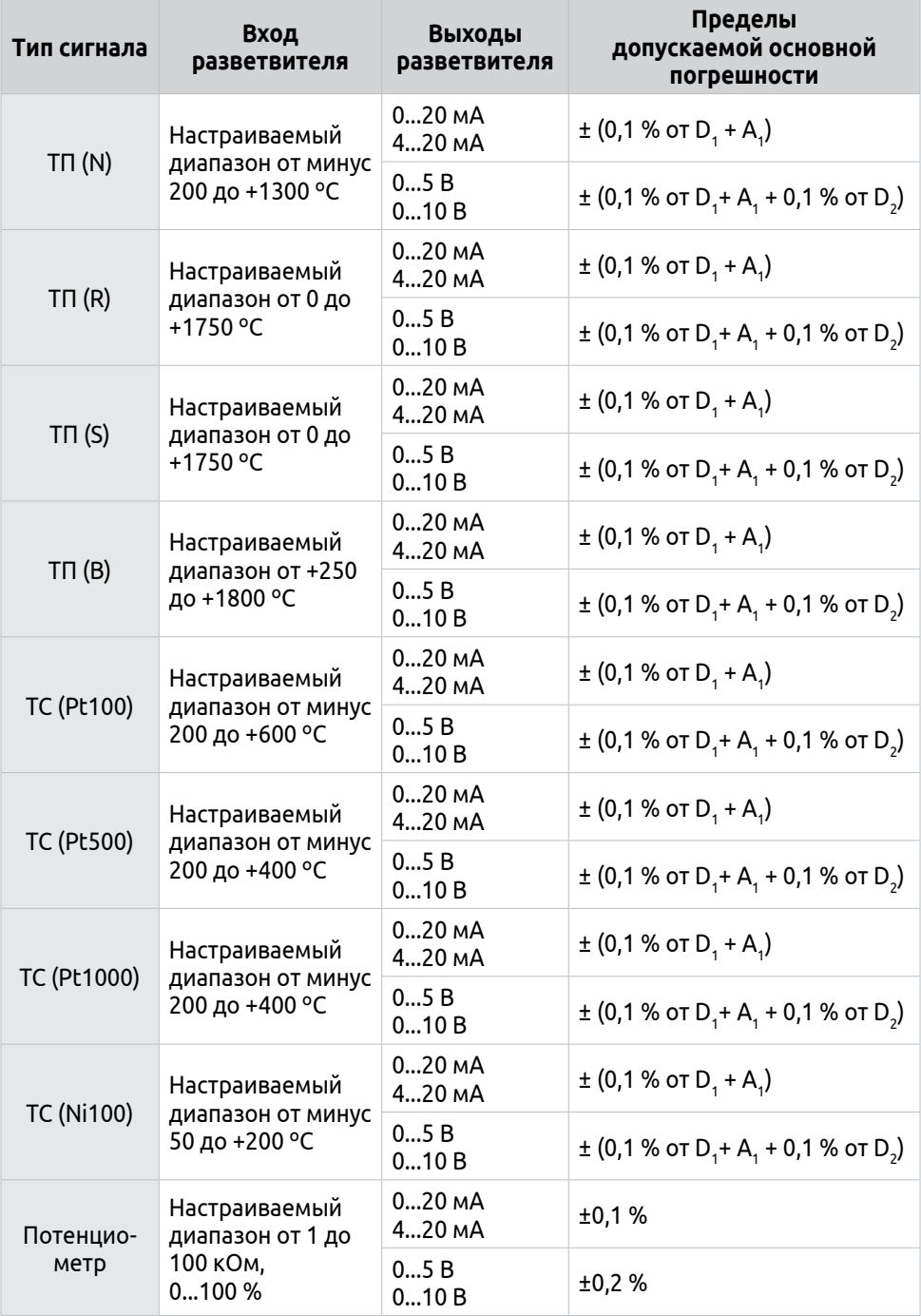

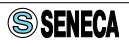

A<sup>1</sup> — погрешность округления для ТП, см. табл. 4.

А<sup>2</sup> — погрешность округления для ТС, см. табл. 5.

D<sup>1</sup> — диапазон измерений для входных сигналов от ТП и ТС, выраженный в градусах Цельсия.

D<sub>2</sub> — диапазон измерений выходного сигнала силы или напряжения постоянного тока.

Дополнительная температурная погрешность составляет 0,01 %/ºС относительно температуры окружающего воздуха равной 23 ºС.

При подключении ТП дополнительная погрешность компенсации температуры холодного спая не превышает 2 ºС при температуре окружающего воздуха в диапазоне 0...50 ºС.

**Таблица 7 — Характеристики выходных сигналов**

| Количество выходов      | 2                                                                                                    |
|-------------------------|----------------------------------------------------------------------------------------------------|
| Разрешающая способность | 14 бит                                                                                                    |
| <b>Tok</b>              | Диапазон: 020 мА, максимальное сопротивление<br>нагрузки 600 Ом,<br>Активный/Пассивный режим.<br>Погрешноть преобразования 0,1% |
| Напряжение              | Диапазон: 010 В, минимальное сопротивление<br>нагрузки 2 кОм<br>Погрешноть преобразования 0,1%                                  |

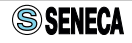

## <span id="page-12-0"></span>**1.4 Меры безопасности**

Перед установкой разветвителя необходимо внимательно ознакомиться с руководством по эксплуатации и всеми предупреждениями.

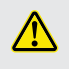

**ВНИМАТЕЛЬНО** *осмотрите разветвитель для выявления возможных повреждений корпуса, возникших при его транспортировке.* 

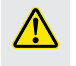

**УДОСТОВЕРЬТЕСЬ***, что используемое напряжение питания соответствует напряжению питания разветвителя.*

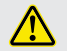

**ЗАПРЕЩАЕТСЯ** *подавать напряжение питания на разветвитель до тех пор, пока все соединительные провода не будут подключены, для предотвращения поражения персонала электрическим током и/или выхода разветвителя из строя.*

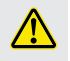

**ЗАПРЕЩАЕТСЯ** *разбирать, модифицировать или ремонтировать разветвитель самостоятельно. Самовольная модификация и ремонт разветвителя может привести к нарушению функциональности, поражению персонала электрическим током, пожару.*

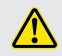

**ЗАПРЕЩАЕТСЯ** *эксплуатация разветвителя в легковоспламеняющихся, взрывоопасных средах. При несоблюдении требований руководства по эксплуатации, производитель не дает гарантию на исправную работу разветвителя.*

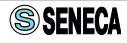

# <span id="page-13-0"></span>**2 Подключение и монтаж**

При выполнении монтажных работ по установке разветвителя следует обратить особое внимание на тяжелые условия эксплуатации. К тяжелым условия эксплуатации относятся:

- высокое напряжение питания (более 30 В=; более 26 В~);
- подключен активный токовый вход;
- подключен активный токовый выход.

При установке в один ряд нескольких разветвителей необходимо оставить между ними зазор минимум 5 мм если выполняется хотя бы одно из условий:

- температура окружающей среды выше 45 °С и напряжение питания от разветвителя распространяется хотя бы на одну токовую петлю;
- температура окружающей среды выше 35 °С и напряжение питания от разветвителя распространяется на более чем одну токовую петлю.

## **2.1 Условные обозначения**

Обозначения, использованные в схемах подключения входных и выходных цепей приведены в таблице 8.

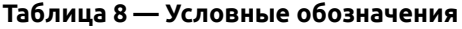

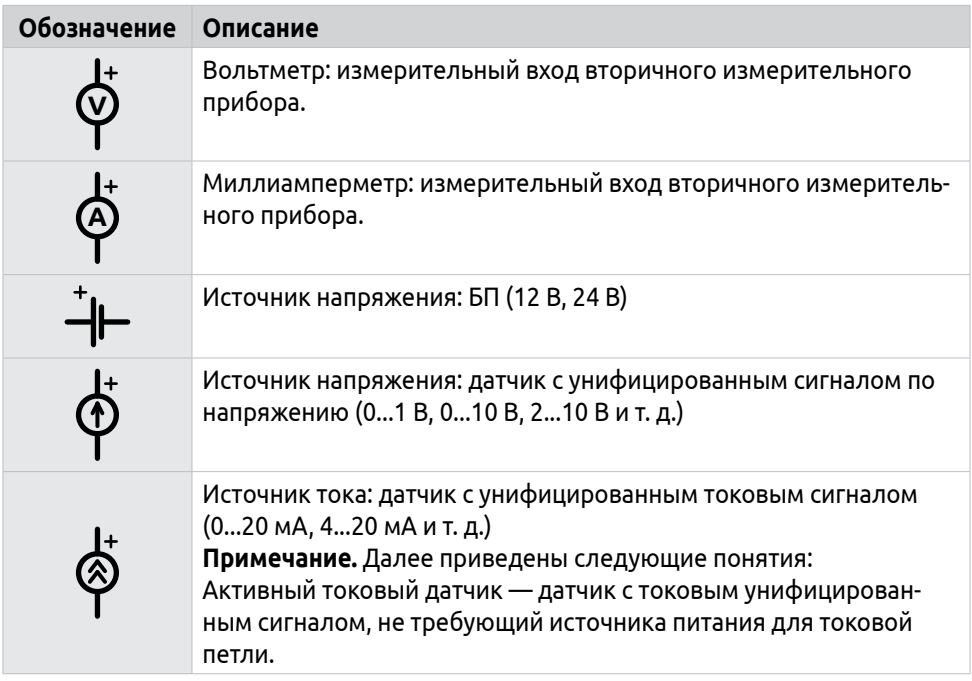

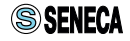

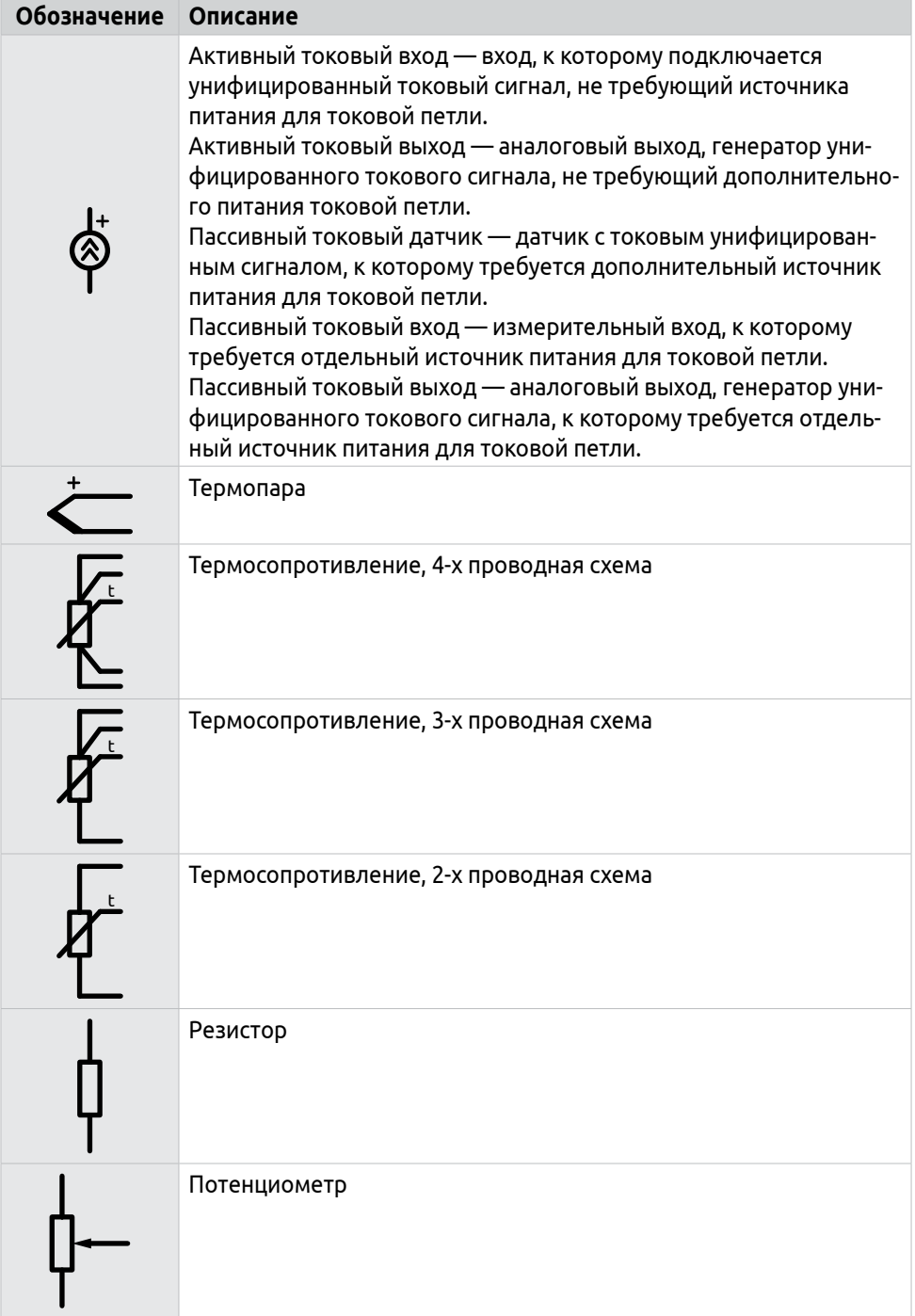

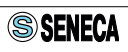

## <span id="page-15-0"></span>**2.2 Подключение напряжения питания**

Разветвитель требует питание напряжением от 10 до 40 В постоянного тока или от 19 до 28 В переменного тока.

**Примечание.** *Полярность подключения питания значения не имеет.*

$$
2\overline{)0} - 19 \div 28 \text{ B} \sim
$$
  

$$
3\overline{)0} - 10 \div 40 \text{ B} =
$$

*Рисунок 3 - Схема подключения напряжения питания*

# **2.3 Подключение входных цепей**

### **2.3.1 Подключение датчиков с унифицированным токовым сигналом и питанием от внешнего источника питания**

На рисунке 4 приведена схема подключения пассивного датчика с унифицированным токовым сигналом 0/4...20 мА. Токовая петля подключается к отдельному внешнему БП. Напряжение этого БП выбирается в соответствии с требованиями датчика.

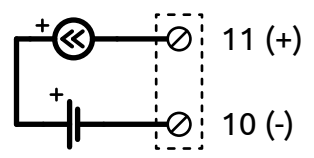

*Рисунок 4 - Схема подключения пассивного датчика с токовым сигналом и внешним БП*

## **2.3.2 Подключение датчиков с унифицированным токовым сигналом с питанием от разветвителя**

На рисунке 5 приведена схема подключения пассивного датчика с токовым сигналом и питанием от разветвителя 17 В постоянного тока. Между клеммами 7 и 11 предусмотрена защита от короткого замыкания.

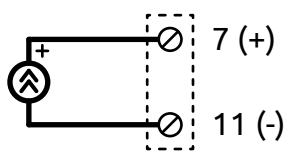

*Рисунок 5 - Схема подключения пассивного датчика с токовым сигналом и питанием от разветвителя*

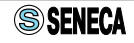

## **2.3.3 Подключение датчиков с сигналом унифицированным по напряжению**

На рисунке 6 приведена схема подключения датчика с сигналом унифицированным по напряжению более 150 мВ.

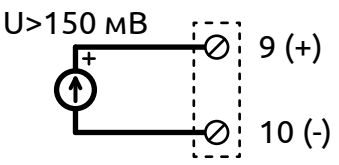

*Рисунок 6 - Схема подключения датчика с сигналом, унифицированным по напряжению, при напряжении сигнала более 150 мВ*

При подключении к разветвителю сигнала в диапазоне -150...150 мВ, необходимо руководствоваться схемой, приведенной на рисунке 7.

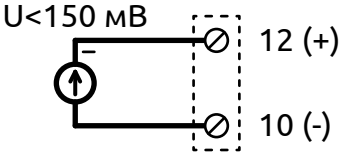

*Рисунок 7 - Схема подключения датчика с сигналом, унифицированном по напряжению, при напряжении сигнала менее 150 мВ*

### **2.3.4 Подключение датчиков температуры типа термопара**

На рисунке 8 приведена схема подключения датчиков температуры типа ТП

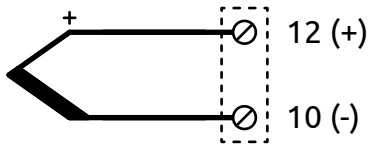

*Рисунок 8 - Схема подключения датчиков температуры типа ТП*

## **2.3.5 Подключение датчиков температуры типа термосопротивление**

На рисунке 9 приведена общая схема подключения ТС по 2-х проводной схеме. Полярность подключения значения не имеет.

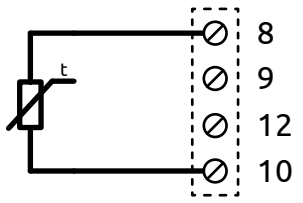

*Рисунок 9 - Схема подключения ТС по 2-х проводной схеме включения*

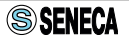

На рисунке 10 приведена общая схема подключения ТС по 3-х проводной схеме включения.

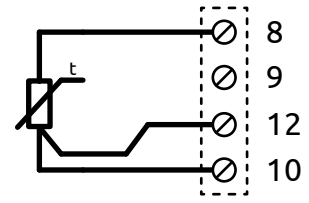

*Рисунок 10 - Схема подключения ТС по 3-х проводной схеме включения*

На рисунке 11 приведена общая схема подключения ТС по 4-х проводной схеме включения.

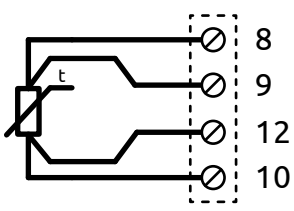

*Рисунок 11 - Схема подключения ТС по 4-х проводной схеме включения*

### **2.3.6 Подключение потенциометра**

На рисунке 12 приведена схема подключения потенциометра.

**Примечание.** *Сопротивление потенциометра может быть в диапазоне от 1 кОм до 100 кОм. Параллельно потенциометру к клеммам 8 и 10 необходимо подключить постоянный резистор сопротивлением 330 Ом.* 

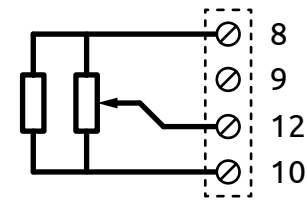

*Рисунок 12 - Схема подключения потенциометра*

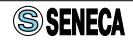

# <span id="page-18-0"></span>**2.4 Подключение выходных цепей**

Разветвитель имеет два аналоговых выхода. Каждый выходной канал имеет собственные настройки и конфигурируется независимо от другого. Между выходными каналами имеется гальваническая развязка 1500 В ~.

### **2.4.1 Подключение активных токовых выходов**

На рисунке 13 приведена схема подключения активных выходов, унифицированных по току.

**Примечание.** *К активному токовому выходу можно подключить только пассивный измерительный вход, дополнительный внешний источник питания не требуется. Активный и пассивный режимы работы токовых выходов настраивается с помощью переключателя № 5 группы SW2, см. пункт 3.2. При настройке разветвителя с помощью переключателей, активный режим включается сразу для обоих каналов. Поканальное включение активного и пассивного режимов доступно только с помощью ПО Seneca Easy Setup.*

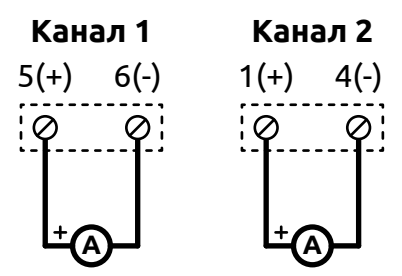

*Рисунок 13 - Схема подключения активных токовых выходов*

### **2.4.2 Подключение пассивных токовых выходов**

На рисунке 14 приведена схема подключения пассивных выходов унифицированных по току с внешним источником питания.

**Примечание.** *К пассивному токовому выходу можно подключить только активный измерительный вход со встроенным источником питания либо пассивный измерительный вход с внешним источником питания. Активный и пассивный режимы работы токовых выходов настраивается с помощью переключателя № 5 группы SW2 см. пункт 3.2. При настройке разветвителя с помощью переключателей, пассивный режим включается сразу для обоих каналов. Поканальное конфигурирование активного и пассивного режимов доступно только с помощью ПО Seneca Easy Setup.*

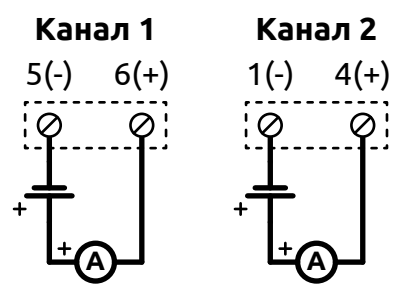

*Рисунок 14 - Схема подключения пассивного токового выхода с внешним источником питания*

### **2.4.3 Подключение выходов, унифицированных по напряжению**

На рисунке 15 приведена схема подключения выходов, унифицированных по напряжению.

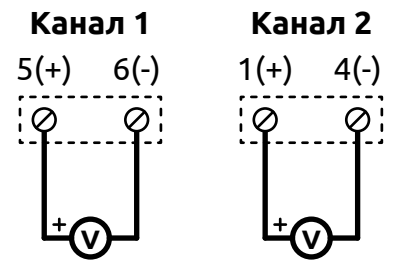

*Рисунок 15 - Схема подключения выходов, унифицированных по напряжению*

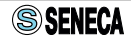

# <span id="page-20-0"></span>**3 Подготовка к работе**

Как входные так и выходные параметры разветвителя могут быть настроены разными способами:

- $\cdot$  переключателями группы SW1, SW2;
- программно, с помощью ПО Seneca Easy Setup, через порт micro USB.

## **3.1 Настройка входных параметров**

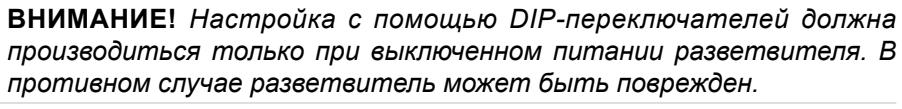

Разветвитель имеет две группы переключателей (SW1, SW2) на боковой поверхности корпуса. В таблице 9 приведены используемые обозначения

### **Таблица 9 — Принятые обозначения**

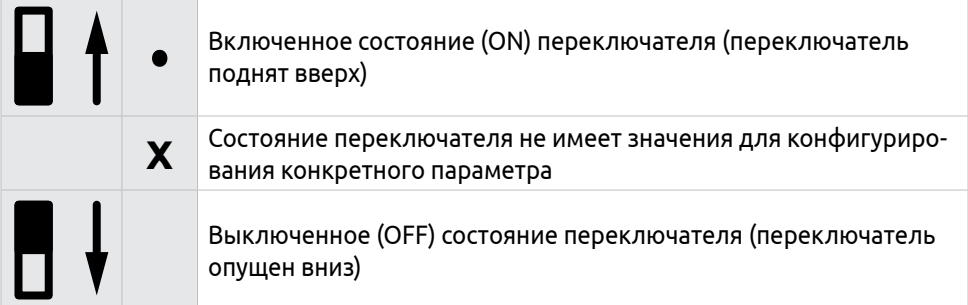

### **Таблица 10 — Настройка типа входного сигнала**

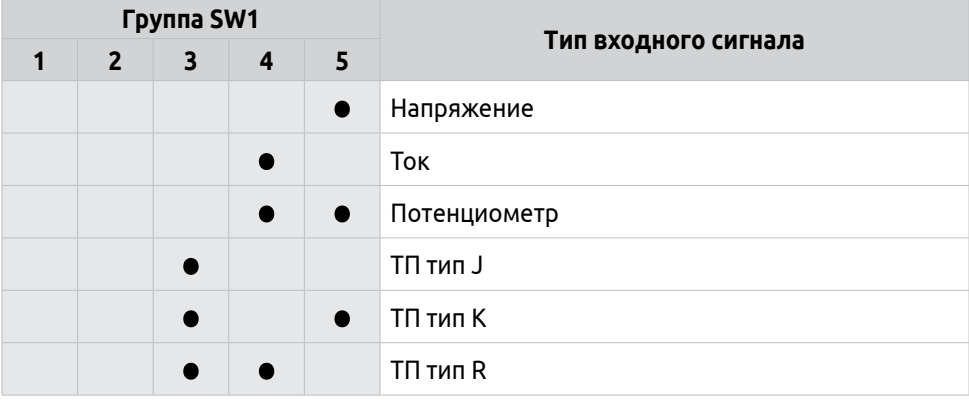

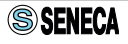

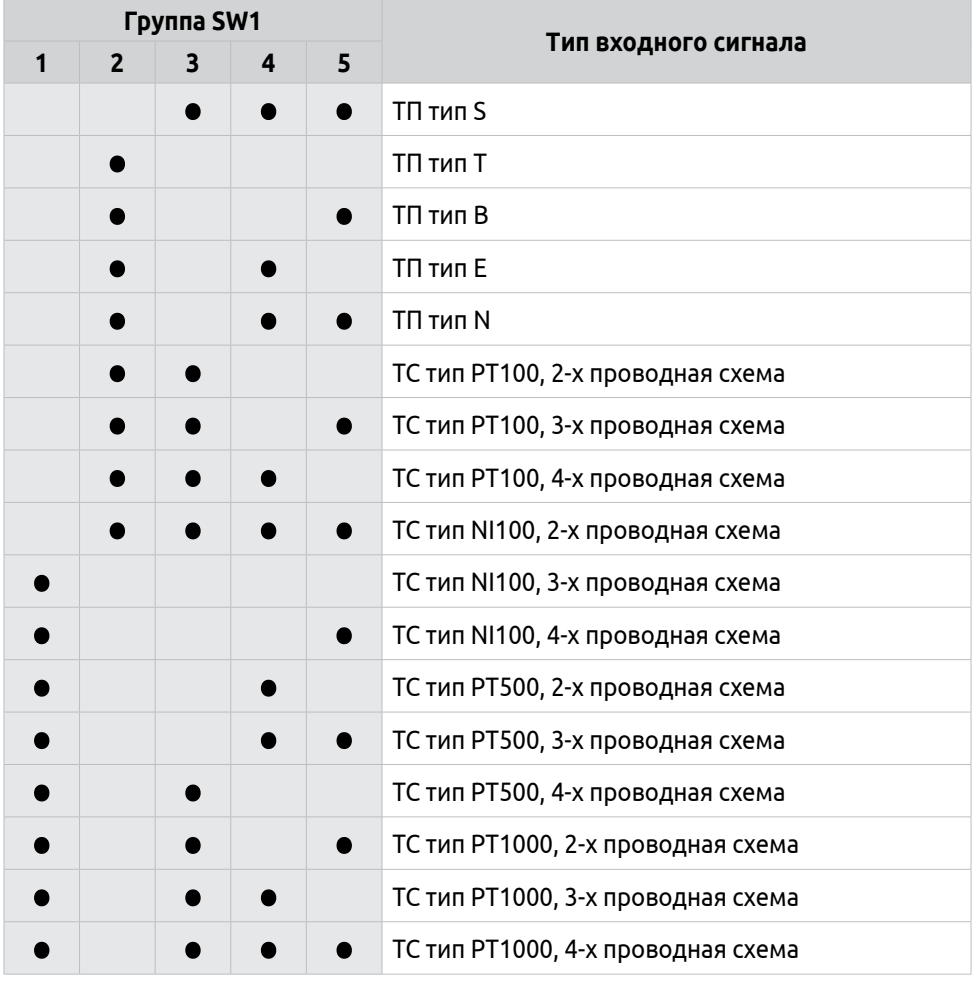

Входной диапазон, а именно, нижний и верхний предел измерений настраивается с помощью переключателей 1-6 группы SW2. Ниже приведены таблицы состояний переключателей и соответствующие им входные диапазоны преобразования.

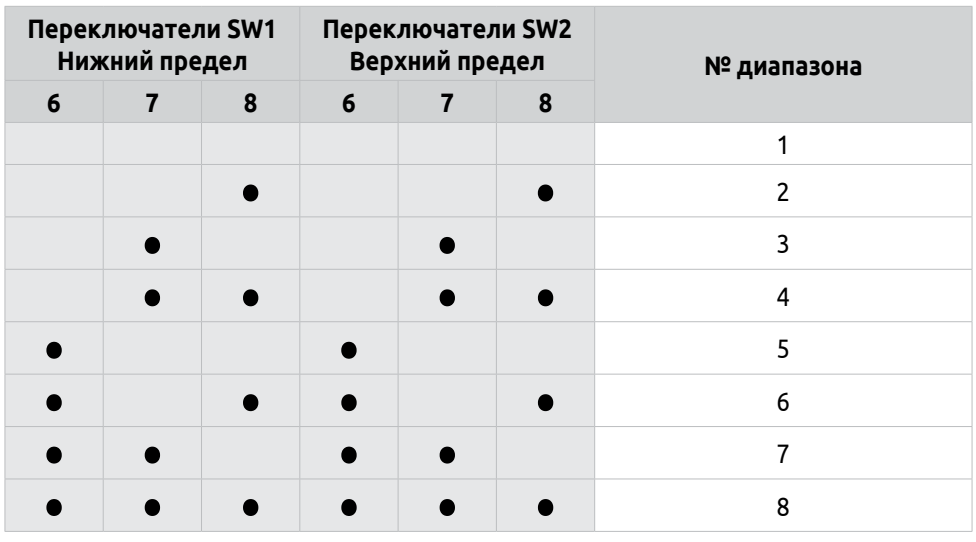

## **Таблица 11 — Пределы входных диапазонов**

**Таблица 12 — Входные типы и диапазоны**

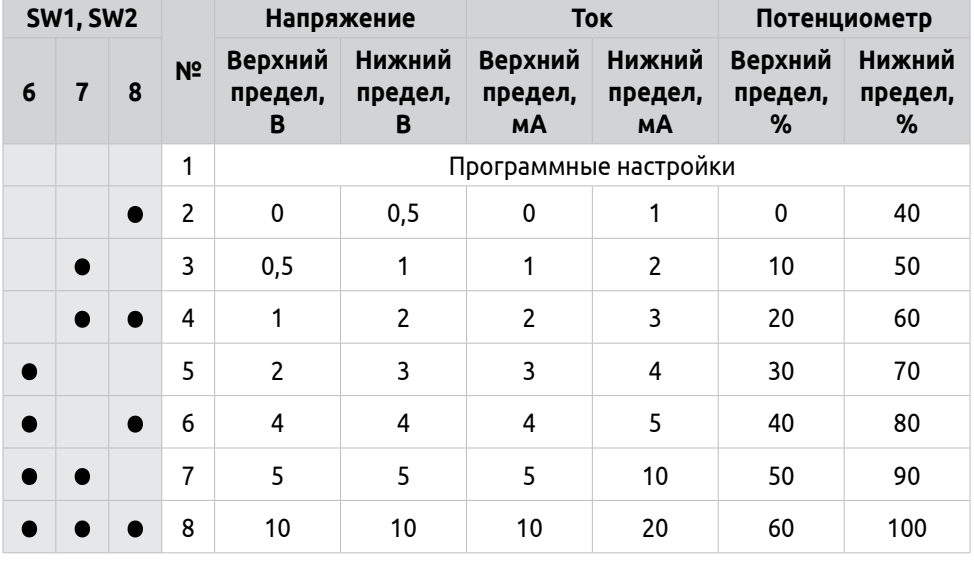

| <b>SW1, SW2</b> |   |           |                | <b>TC NI100</b>       |                      | <b>TC PT100</b>     | <b>TC PT500</b>      |                     | <b>TC PT1000</b>     |                                                                                        |                      |
|-----------------|---|-----------|----------------|-----------------------|----------------------|---------------------|----------------------|---------------------|----------------------|----------------------------------------------------------------------------------------|----------------------|
| 6               | 7 | 8         | N <sup>2</sup> | Ниж-<br>ний<br>пре-   | Bepx-<br>ний<br>пре- | Ниж-<br>НИЙ<br>пре- | Bepx-<br>НИЙ<br>пре- | Ниж-<br>ний<br>пре- | Bepx-<br>НИЙ<br>пре- | Ниж-<br>НИЙ<br>пре-<br>дел, °С дел, °С дел, °С дел, °С дел, °С дел, °С дел, °С дел, °С | Bepx-<br>ний<br>пре- |
|                 |   |           | 1              | Программные настройки |                      |                     |                      |                     |                      |                                                                                        |                      |
|                 |   | $\bullet$ | $\overline{c}$ | $-50$                 | 20                   | $-200$              | 50                   | $-200$              | 0                    | $-200$                                                                                 | 0                    |
|                 |   |           | 3              | $-30$                 | 40                   | $-100$              | 100                  | $-100$              | 50                   | $-100$                                                                                 | 50                   |
|                 |   |           | 4              | $-20$                 | 50                   | -50                 | 200                  | -50                 | 100                  | $-50$                                                                                  | 100                  |
| D               |   |           | 5              | $\mathbf 0$           | 80                   | 0                   | 300                  | 0                   | 150                  | 0                                                                                      | 150                  |
| ●               |   | $\bullet$ | 6              | 20                    | 100                  | 50                  | 400                  | 50                  | 200                  | 50                                                                                     | 200                  |
|                 |   |           | $\overline{7}$ | 30                    | 150                  | 100                 | 500                  | 100                 | 300                  | 100                                                                                    | 300                  |
|                 |   |           | 8              | 50                    | 200                  | 200                 | 600                  | 200                 | 400                  | 200                                                                                    | 400                  |

**Таблица 13 — Входные типы и диапазоны**

**Таблица 14 — Входные типы и диапазоны**

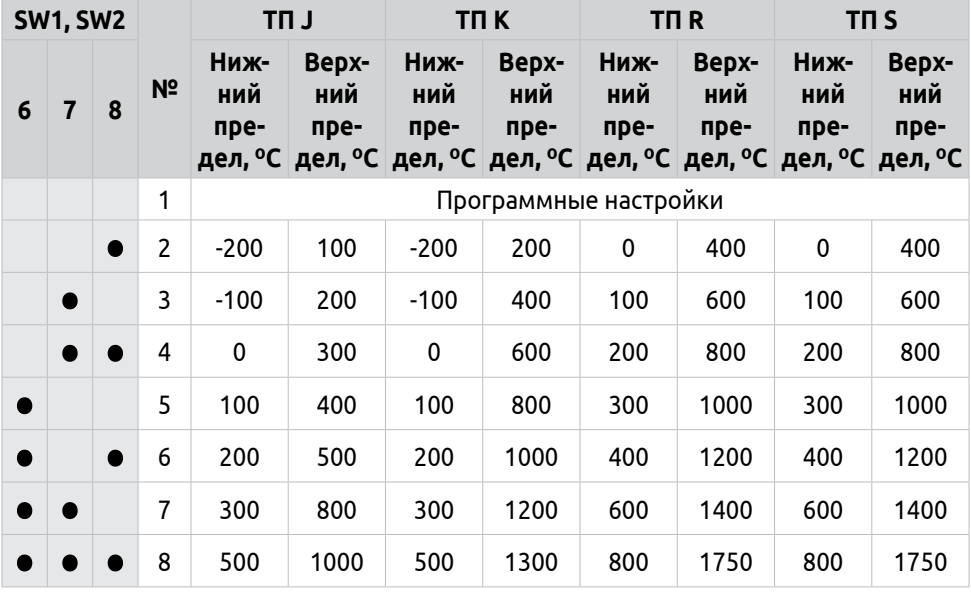

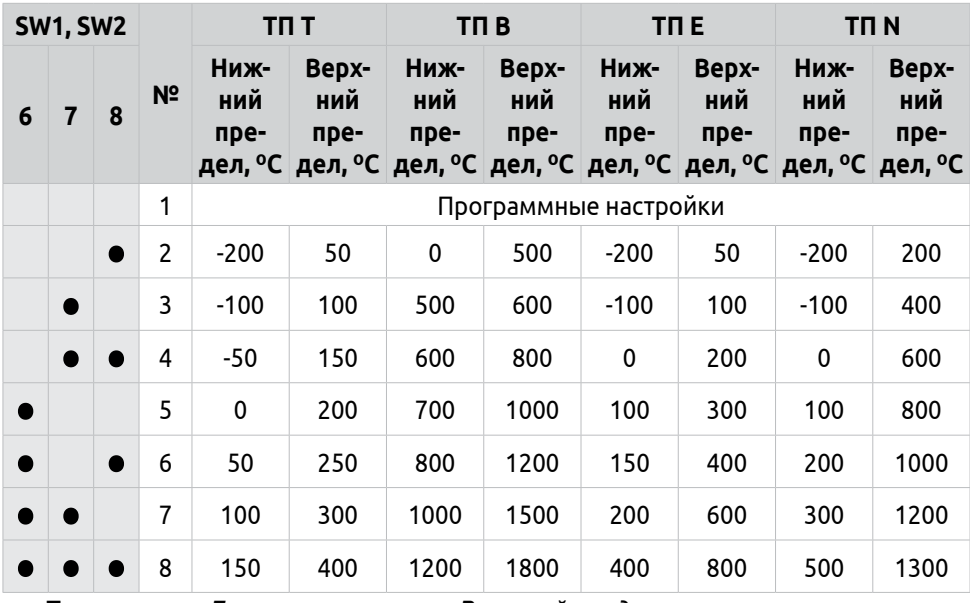

**Таблица 15 — Входные типы и диапазоны**

**Примечание.** *Для термопары тип B нижний предел измерения начинается от 250 градусов Цельсия. Сингал на аналоговом выходе будет равен 0, до тех пор, пока значение измеренной температуры не будет больше 250 градусов Цельсия.*

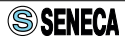

## <span id="page-25-0"></span>**3.2 Настройка выходных параметров**

Разветвитель имеет два аналоговых выхода, которые могут генерировать ток в диапазоне 0...20 мА или напряжение в диапазоне 0...10 В.

Для настройки типов выходных сигналов, а так же их диапазонов используются переключатели 1-5 группы SW2. Токовыe выходы могут работать, как в пассивном режиме с внешним источником питания токовой петли, так и в активном режиме, когда внешний источник не требуется.

Конфигурация DIP-переключателей приведена в таблице 16.

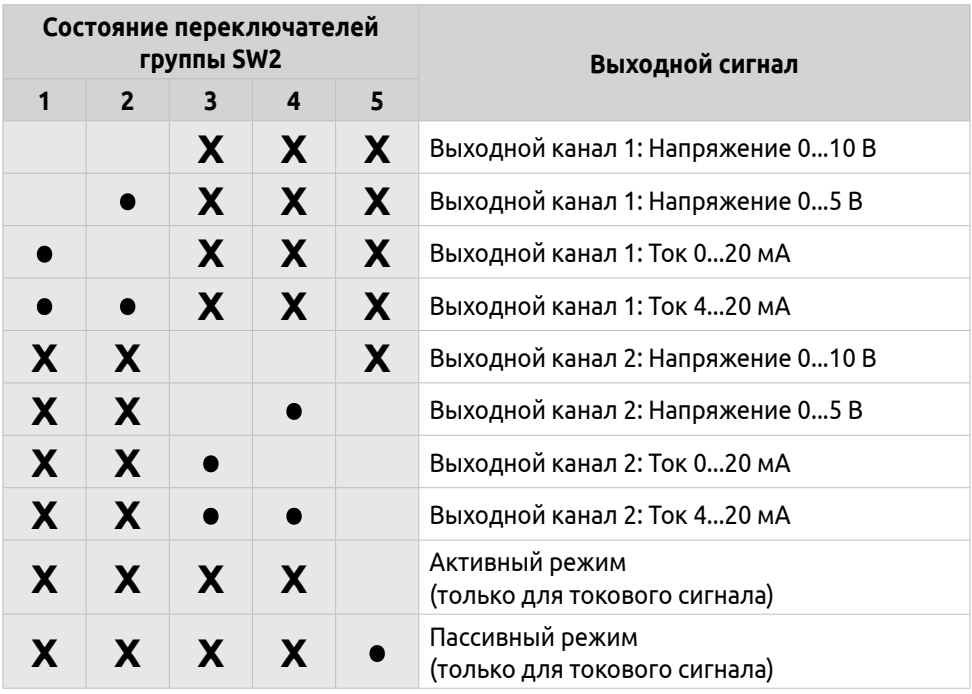

### **Таблица 16 — Настройка типа выходного сигнала**

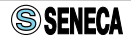

## <span id="page-26-0"></span>**3.3 Настройка с помощью ПО EASY Setup через порт micro USB**

Для настройки и конфигурирования с помощью внешних устройств в разветвителе, на лицевой панели предусмотрен разъем micro USB. Вы можете настроить модуль с помощью ПО Seneca Easy Setup, предварительно установив его на свой ПК или смартфон.

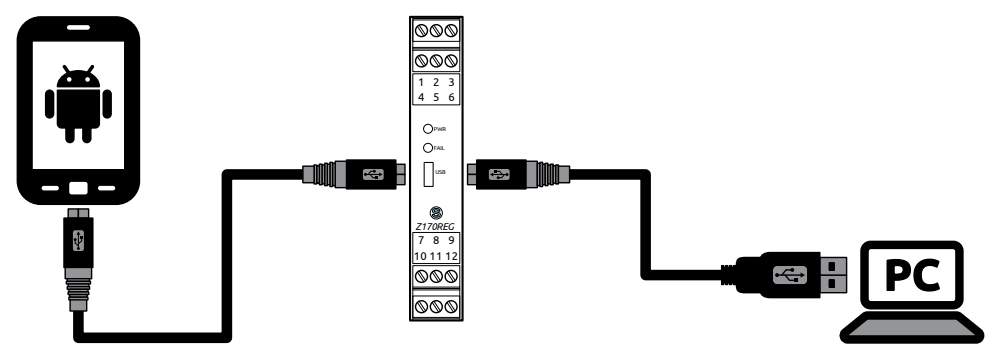

*Рисунок 16 - Функциональная схема подключения внешних устройств*

С помощью ПО Seneca Easy Setup доступны для настройки следующие параметры разветвителя:

- конфигурирование цифрового фильтра;
- подавление помех на частотах 50 или 60 Гц (по умолчанию: 50 Гц);
- поканальное конфигурирование активного и пассивного режима токового выхода;
- расширенный диапазон входных величин;
- изменение верхнего и нижнего значений выходного диапазона;
- принудительное отключение компенсации температуры холодного спая;
- • установка конкретного уровня выходного значения при сбое и обрыве датчика.

ПО Seneca Easy Setup распространяется бесплатно и доступно для скачивания: для ПК на сайте https://kipservis.ru, для Android устройств на ресурсе Google Play Market.

Обратите внимание, смартфон, к которому производится подключение, должен обладать функцией OTG для передачи данных.

**Примечание.** *Конфигурация DIP-переключателей имеет приоритет выше, чем программные настройки. При программной конфигурации разветвителя, все DIP-переключатели должны быть уставновлены в положении OFF. Поэтому, если хоть один из переключателей групп SW1 и SW2 будет в состоянии ON, программные настройки будут игнорироваться.*

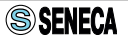

## <span id="page-27-0"></span>**3.4 Работа с ПО Seneca Easy Setup**

## **3.4.1 Настройка связи**

После установки Easy Setup необходимо настроить связь с разветвителем. Для подключения разветвителя к ПК можно использовать специальный кабель 1K-USB-AmicB-01 (заказывается отдельно). Для подключения к смартфону кабель 1K-IND-KIPS4-01.2 (заказывается отдельно).

После запуска программы в появившемся окне необходимо выбрать модель устройства «Z170REG-1» и нажать кнопку «**Start**», как показано на рисунке 17.

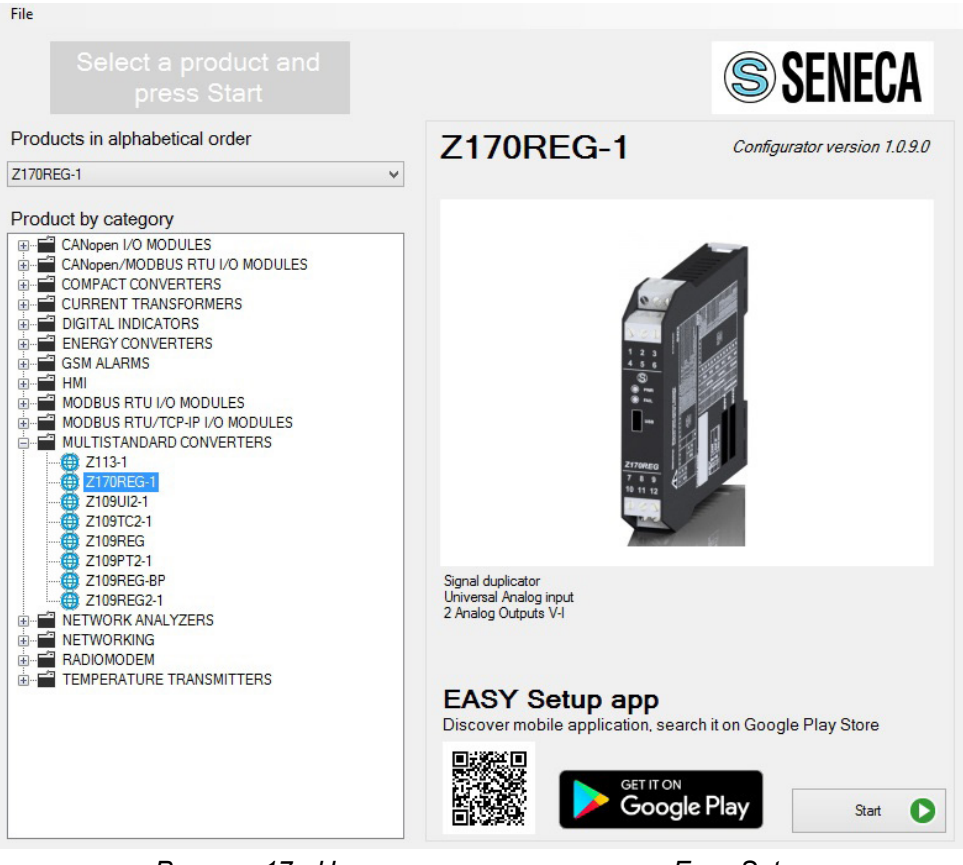

*Рисунок 17 - Начальное окно программы Easy Setup*

Для продолжения процесса настройки, после выбора устройства, необходимо нажать «**NEXT**». Далее появится окно поиска устройства. Кнопка «**NO SEARCH**» позволяет создавать конфигурацию без подключения и поиска новых устройств. Кнопка «**AUTOMATIC SEARCH**» позволяет автоматически обнаруживать подключенные модули, необходимо нажать её.

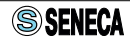

Если ПО установлено корректно и все перечисленные действия выполнены, то произойдет переход в окно «**CONFIGURATION MENU**», оно позволяет:

- • создавать новые конфигурации для модуля (кнопка «**NEW CONFIGURATION**») и сохранять их в файлы для последующей перезаписи настроек;
- • считывать из памяти модуля текущие настройки (кнопка «**READ EXISTING CONFIGURATION**»), редактировать и перезаписывать их;
- отображать значение измеренной величины, текущие настройки и аварийные состояния (кнопка «**TEST CONFIGURATION**»).

## **3.4.2 Описание параметров настройки**

При создании новой конфигурации или модификации существующей в ПО Seneca Easy Setup для универсального разветвителя Z170REG поочередно появляются следующие окна:

- • «**INPUT CONFIGURATION**» настройка измерительного входа (рисунок 18, таблица 17);
- • «**OUTPUT 1**» и «**OUTPUT 2**» настройка выходных сигналов (рисунок 19, таблица 18);
- • «**BEHAVIOUR ON SENSOR FAIL**» настройка состояния выходов при возникновении аварийных ситуаций (рисунок 20, таблица 19).

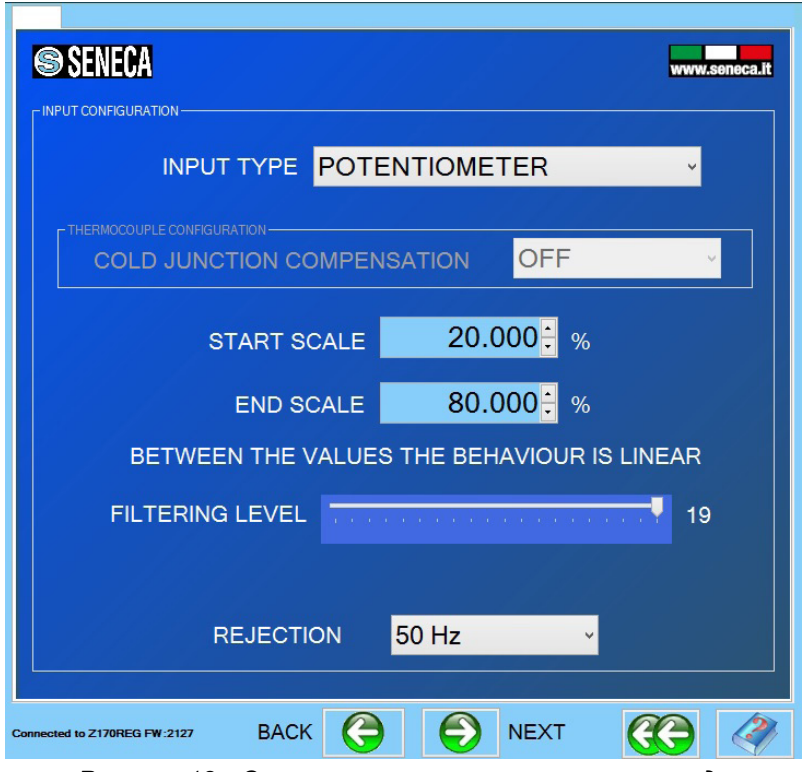

*Рисунок 18 - Окно настроек измерительного входа*

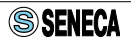

## **Таблица 17 — Описание элементов окна «INPUT CONFIGURATION»**

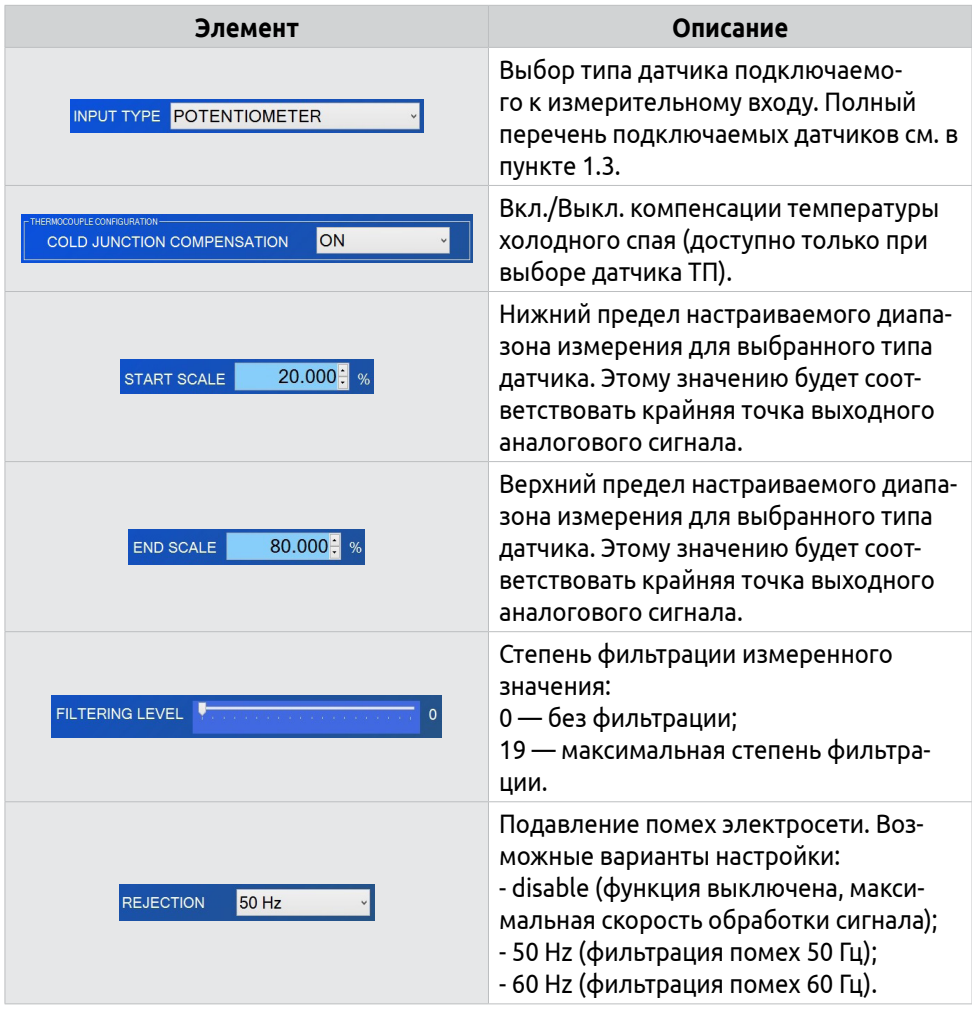

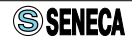

Кнопка «**BACK**» для возврата к предыдущему окну, кнопка «**NEXT**» для перехода к настройкам аналоговых выходных сигналов.

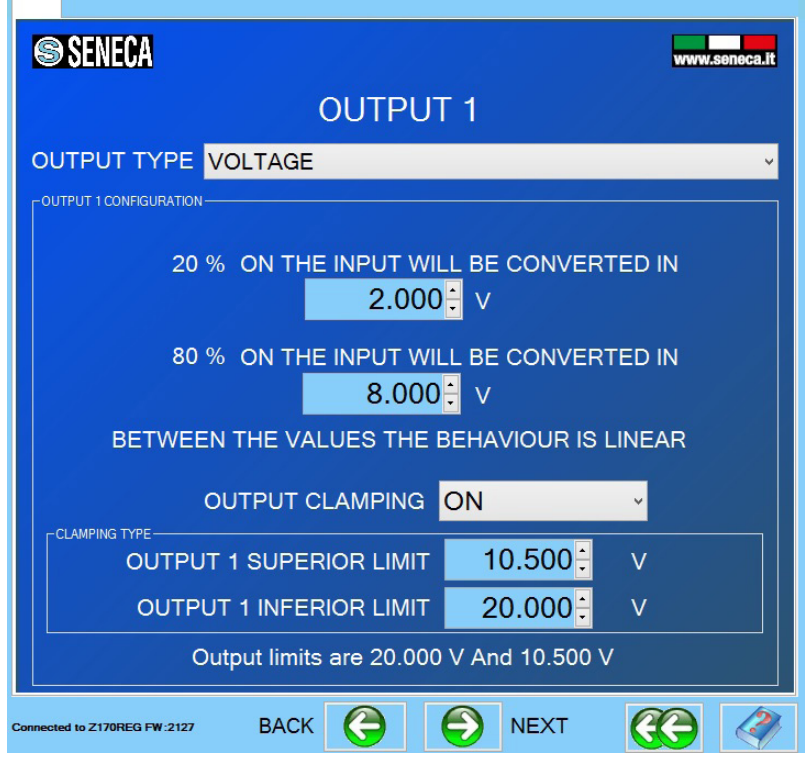

*Рисунок 19 - Окно настроек выходного сигнала*

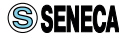

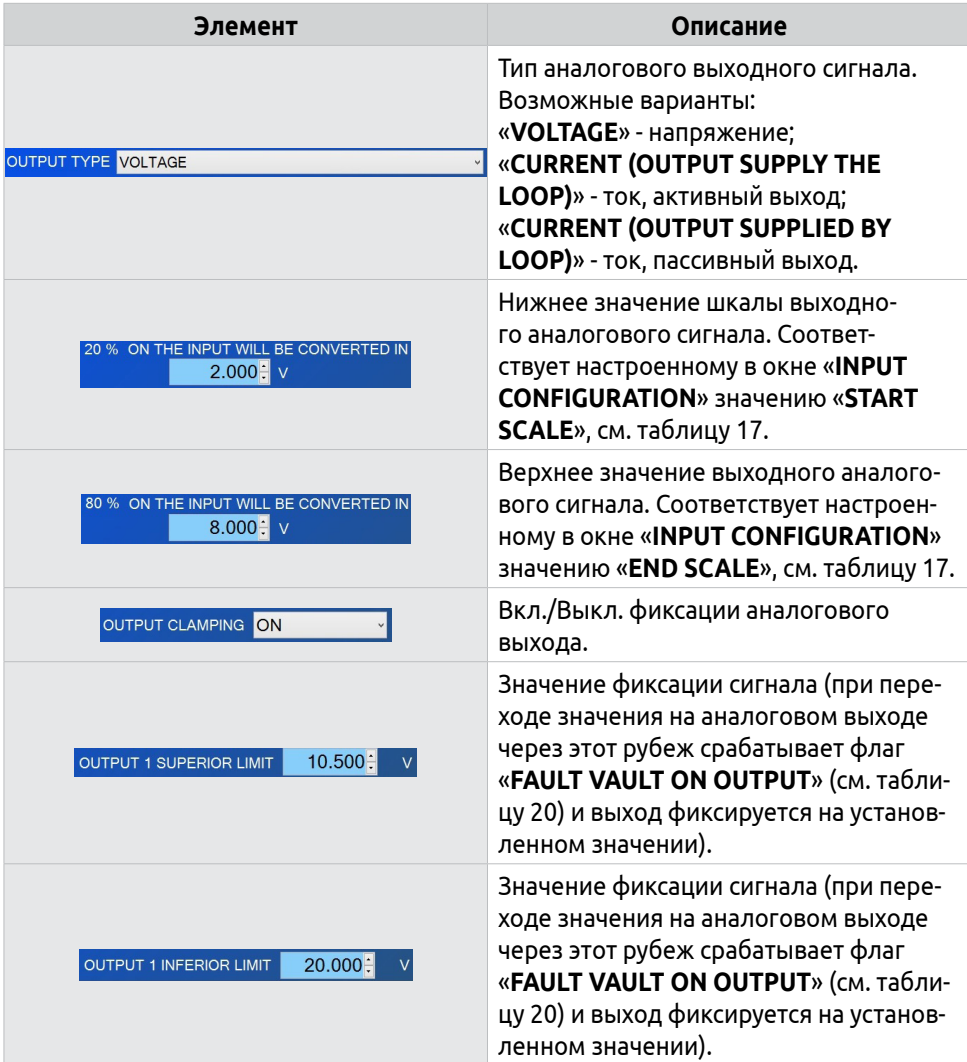

## **Таблица 18 — Описание элементов окна «OUTPUT 1»**

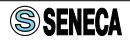

При нажатии на кнопку «**NEXT**» произойдет переход к окну конфигурирования аналогового выходного сигнала 2 (окно «**OUTPUT 2**»). Перечень доступных для настройки параметров полностью совпадает с перечнем для окна «**OUTPUT 1**».

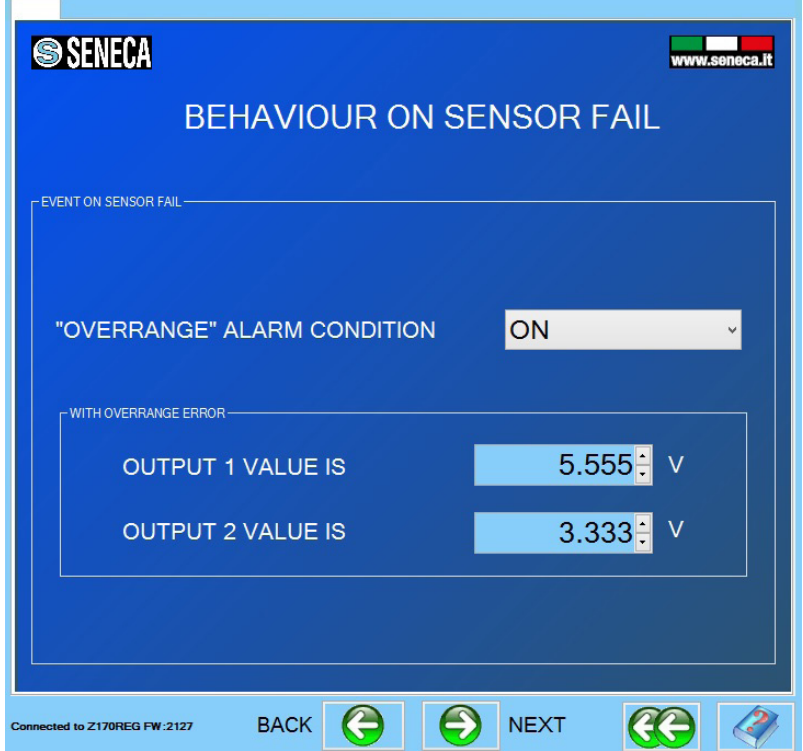

*Рисунок 20 - Окно настроек выходного реле аварийных состояний*

| Элемент                                   | Описание                                                                                                    |  |  |  |
|-------------------------------------------|----------------------------------------------------------------------------------------------------|--|--|--|
| ON<br>"OVERRANGE" ALARM CONDITION         | Вкл./Выкл. аварийного, безопасного<br>состояния аналоговых выходов.                                                                     |  |  |  |
| $5.555$ : $V$<br><b>OUTPUT 1 VALUE IS</b> | Значение, которое установится на вы-<br>ходе « <b>OUTPUT 1</b> » при выходе сигнала<br>за диапазон измерения или при обрыве<br>датчика. |  |  |  |
| 3.333:V<br><b>OUTPUT 2 VALUE IS</b>       | Значение, которое установится на вы-<br>ходе «OUTPUT 2» при выходе сигнала<br>за диапазон измерения или при обрыве<br>датчика.          |  |  |  |

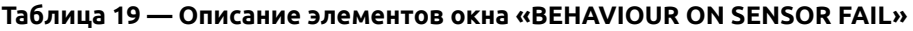

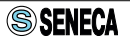

После завершения настройки разветвителя открывается окно, показанное на рисунке 21.

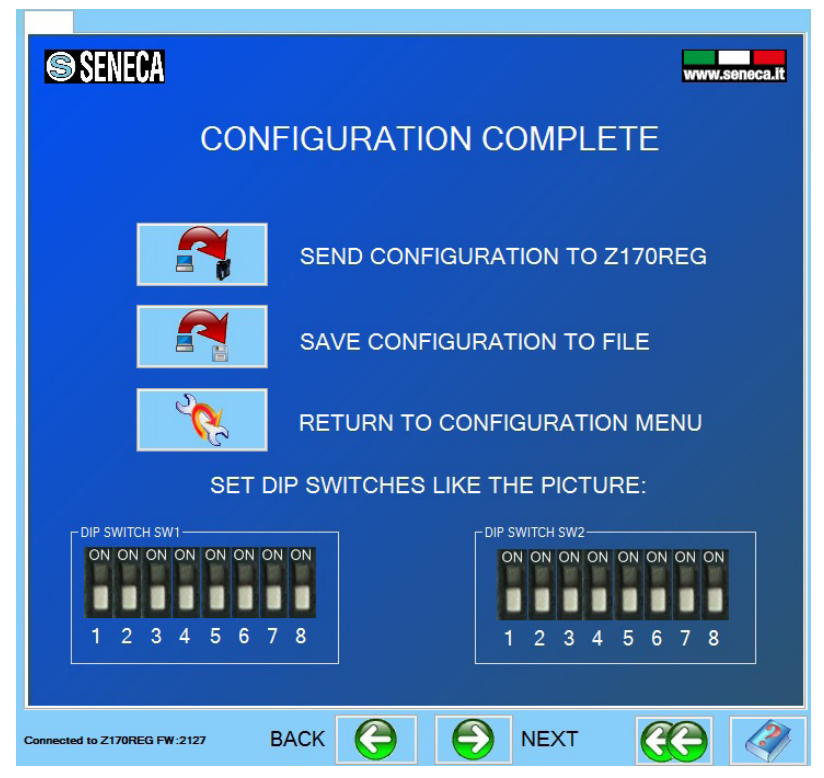

*Рисунок 21 - Действия по завершению настройки*

Кнопка «**SEND CONFIGURATION TO Z170REG**» позволяет записать произведенные настройки в преобразователь.

Кнопка «**SAVE CONFIGURATION TO FILE**» позволяет сохранить настройки в файл. В последствии файл с настройками может быть открыт в программе для модификации настроек или записи в устройство.

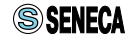

После нажатия на кнопку «**RETURN TO CONFIGURATION MENU**» происходит возврат в окно «**CONFIGURATION MENU**». Таким образом, записав настройки в память преобразователя можно произвести тестирование и оценить корректность произведенных настроек. Для осуществления тестирования необходимо нажать кнопку «**TEST CONFIGURATION**».

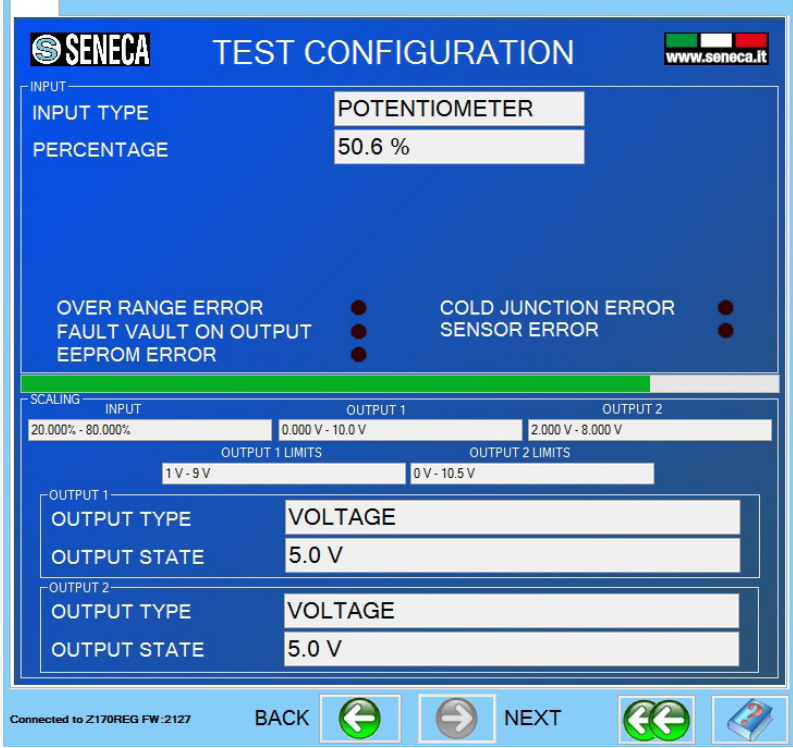

*Рисунок 22 - Тестирование произведенных настроек*

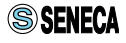

## **Таблица 20 — Описание элементов окна «CONFIGURATION TEST»**

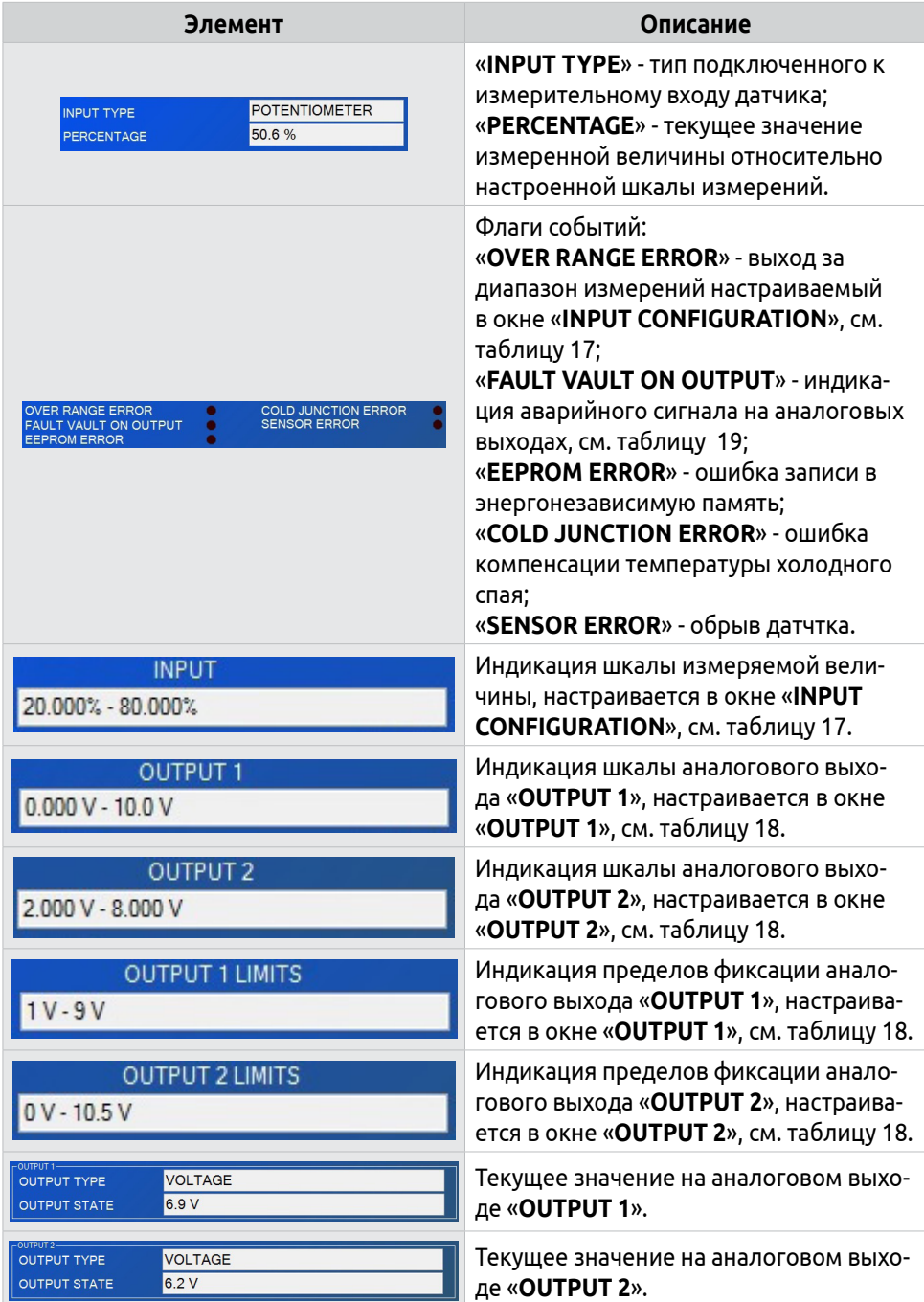

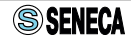

# <span id="page-36-0"></span>**4 Хранение и транспортировка**

Разветвители должны храниться в упакованном виде в закрытых помещениях при температуре от минус 20 до плюс 85 °С и относительной влажности воздуха до 90% без образования конденсата. Не допускается хранение разветвителя в помещениях, содержащих агрессивные газы и другие вредные вещества (кислоты, щелочи).

Транспортировку разветвителей в транспортной упаковке завода-изготовителя допускается производить любым видом транспорта с обеспечением защиты от пыли, дождя и снега. При этом должны соблюдаться условия хранения.

# **5 Утилизация**

После окончания срока службы разветвитель подлежит демонтажу и утилизации. Специальных мер безопасности при демонтаже и утилизации не требуется. Разветвитель не содержит вредных материалов и веществ, требующих специальных методов утилизации. Порядок утилизации определяет организация, эксплуатирующая разветвитель.

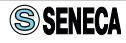

# <span id="page-37-0"></span>**6 Гарантийные обязательства**

Производитель гарантирует соответствие разветвителя требованиям ТУ при соблюдении условий эксплуатации, хранения и транспортирования.

Гарантийный срок эксплуатации 12 месяцев. Гарантийный срок исчисляется с даты продажи. Документом, подтверждающим гарантию является гарантийный талон с отметкой продавца и указанием даты продажи.

Разветвители принимаются на гарантийный ремонт и экспертизу в любом офисе официального дистрибьютора на территории РФ. Адреса сервисных центров смотрите в гарантийном талоне.

# **7 Сведения об изготовителе**

**Изготовитель:** SENECA s.r.l.: Via Austria 26, 35127 PADOVA, ITALY. Страна: Италия.

## **Официальный дистрибьютор в Российской Федерации:**

ООО «КИП-Сервис» Адрес: г. Краснодар, ул. М. Седина, 145/1 Тел.: (861) 255-97-54 (многоканальный) e-mail: krasnodar@kipservis.ru web: https://kipservis.ru

## **Официальный дистрибьютор в Республике Беларусь:**

ТПУП «МЕГАКИП» Адрес: г. Витебск, проспект Фрунзе 44 А, помещение 3-1  $Ten: +375-212-64-17-0$ e-mail: vitebsk@megakip.by

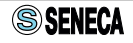

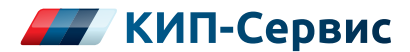

### **г. Астрахань**

ул. Ю. Селенского, 13 тел.: +7 (851) 299-06-94 email: astrahan@kipservis.ru

### **г. Барнаул**

пр-кт Калинина, 116/1, каб. №21 тел.: +7 (385) 222-36-72 email: barnaul@kipservis.ru

### **г. Белгород**

ул. Студенческая, 19, оф. 104 тел.: +7 (472) 277-70-82 email: belgorod@kipservis.ru

### **г. Волгоград**

ул. Пугачевская, 16, оф. 1006 тел.: +7 (844) 245-94-97 email: vlg@kipservis.ru

### **г. Волжский**

ул. Горького, 4, оф. 1 тел.: +7 (844) 320-49-15 email: volgograd@kipservis.ru

### **г. Воронеж**

пр-кт Труда, 16 тел.: +7 (473) 200-63-87 email: vrn@kipservis.ru

#### **г. Екатеринбург**

ул. Ферганская, 16, оф. 106 тел.: +7 (343) 226-48-14 email: eburg@kipservis.ru

#### **г. Ижевск**

ул. Сивкова, 12А тел.: +7 (341) 220-91-28 email: izh@kipservis.ru

#### **г. Казань**

ул. Юлиуса Фучика, 135 тел.: +7 (843) 202-39-23 email: kazan@kipservis.ru

### **г. Киров**

ул. Советская, 96 тел.: +7 (833) 220-59-52 email: kirov@kipservis.ru

#### **г. Краснодар**

ул. М. Седина, 145/1 тел.: +7 (861) 255-97-54 email: krasnodar@kipservis.ru

### **г. Красноярск**

ул. Енисейская, 2А, оф. 209 тел.: +7 (391) 222-30-86 email: krasnoyarsk@kipservis.ru

#### **г. Липецк**

ул. С. Литаврина, 6А тел.: +7 (474) 220-01-63 email: lipetsk@kipservis.ru

#### **г. Москва**

Бумажный пр., 14 , стр. 1 тел.: 8-800-775-46-82 email: moscow@kipservis.ru

### **г. Нижний Новгород**

ул. Куйбышева, 57 тел.: +7 (831) 211-90-49 email: nn@kipservis.ru

### **г. Новороссийск**

ул. Южная, 1, лит. А, оф. 17 тел.: +7 (861) 730-60-66 email: novoros@kipservis.ru

#### **г. Новосибирск**

ул. Серебренниковская, 9 тел.: +7 (383) 202-11-57 email: novosib@kipservis.ru

#### **г. Омск**

ул. Красный путь, 163, оф. 208 тел.: +7 (381) 299-16-54 email: omsk@kipservis.ru

### **г. Пермь**

ул. С. Данщина, 4А, оф. 5 тел.: +7 (342) 225-07-38 email: perm@kipservis.ru

### **г. Пятигорск**

ул. Ермолова, 28/1 тел.: +7 (879) 330-80-92 email: ptg@kipservis.ru

# **https://kipservis.ru**

### **г. Ростов-на-Дону**

Ворошиловский пр-кт, 6 тел.: +7 (863) 303-34-63 email: rostov@kipservis.ru

### **г. Самара**

ул. Корабельная, 5 А, оф. 118 тел.: +7 (846) 219-22-58 email: samara@kipservis.ru

### **г. Санкт-Петербург**

ул. 12-я Красноармейская, 12 тел.: +7 (812) 578-77-59 email: spb@kipservis.ru

### **г. Саратов**

ул. Е. И. Пугачева, 110 тел.: +7 (845) 299-10-76 email: saratov@kipservis.ru

#### **г. Ставрополь**

ул. 50 лет ВЛКСМ, 38/1 тел.: +7 (865) 230-21-77 email: stavropol@kipservis.ru

### **г. Тюмень**

ул. Пархоменко, 54, оф. 223 тел.: +7 (345) 279-10-19 email: tumen@kipservis.ru

### **г. Уфа**

ул. Трамвайная, 2/1, оф. 214 тел.: +7 (347) 225-52-71 email: ufa@kipservis.ru

#### **г. Чебоксары**

ул. Декабристов, 18А тел.: +7 (347) 225-52-71 email: cheb@kipservis.ru

### **г. Челябинск**

ул. Машиностроителей, 46 тел.: +7 (351) 277-90-82 email: chel@kipsrervis.ru

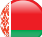

### **Беларусь, г. Витебск**

пр-кт Фрунзе, 34А, оф. 3 тел.: +375-212-64-17-00 email: vitebsk@megakip.by